### **E-Reimbursement Training** January 11, 2024

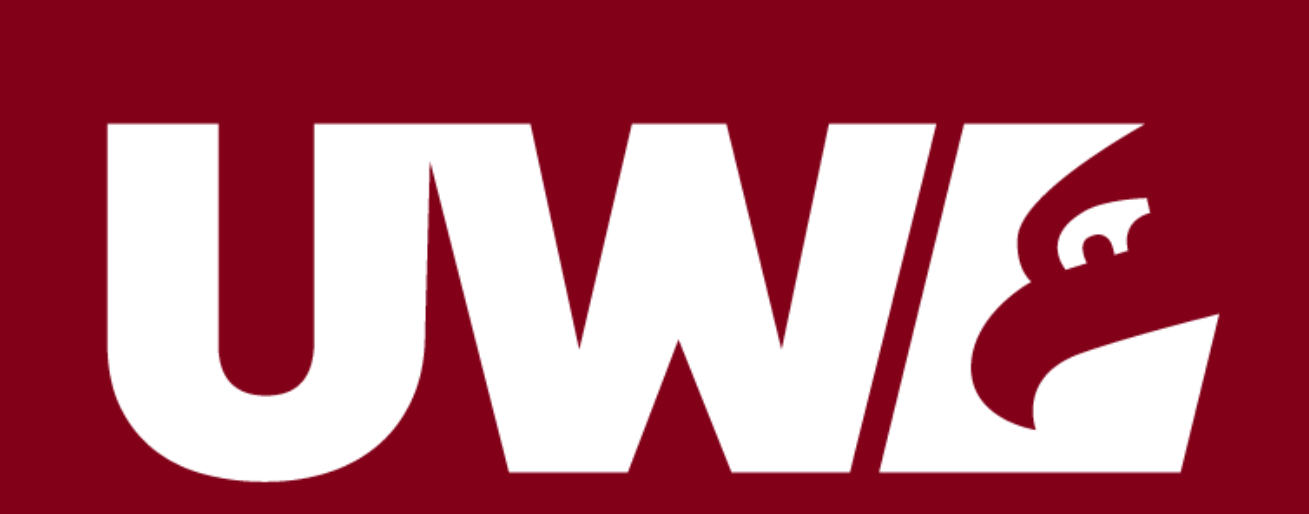

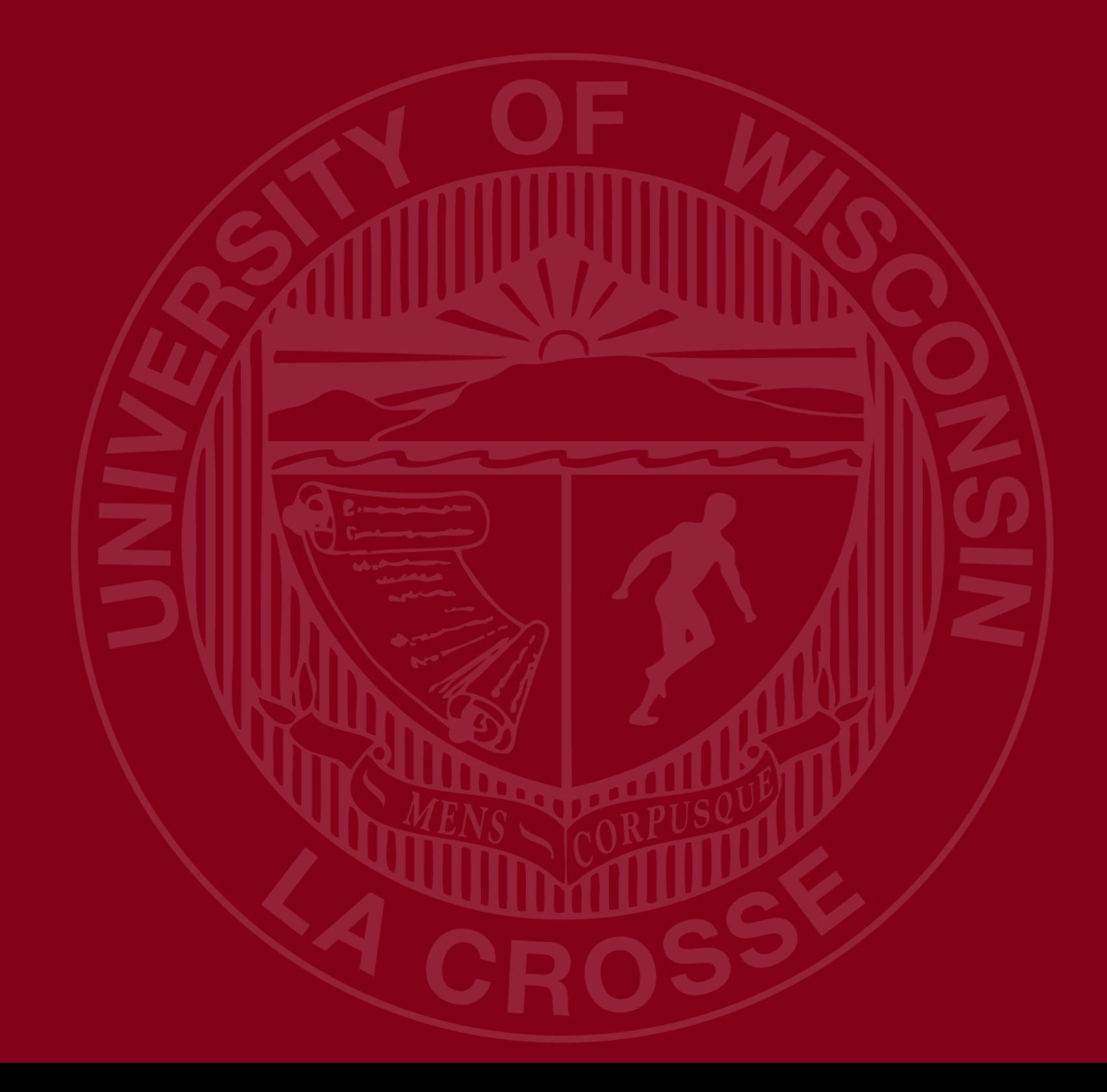

#### **UWSA Travel Contact**

Ann Brennan Regional Travel Manager [abrennan@uwsa.edu](mailto:abrennan@uwsa.edu) Phone: 608.262.7455

[uwstraveloffice@uwsa.edu](mailto:uwstraveloffice@uwsa.edu)

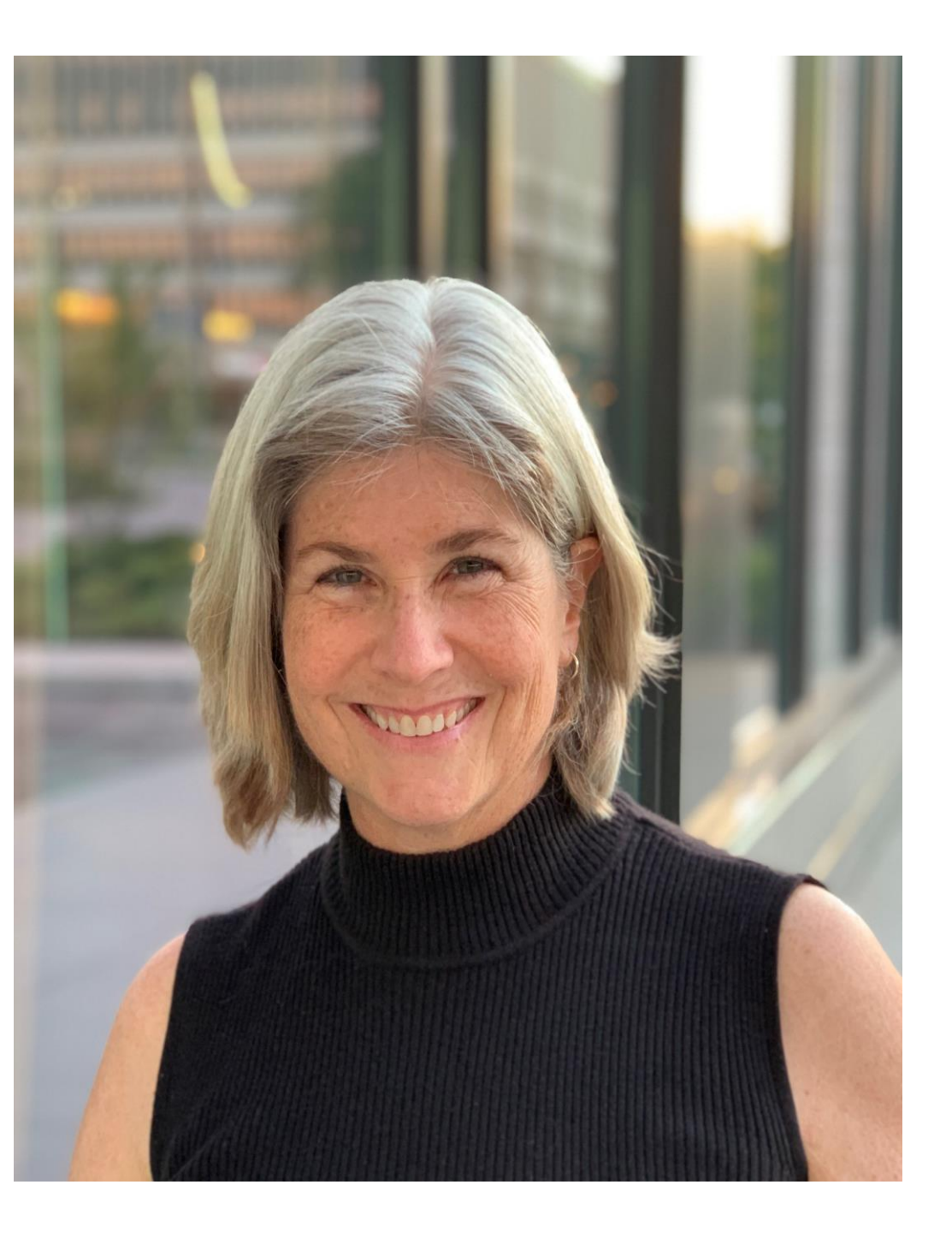

# A CROSSE UWW

#### **E-Reimbursement basics**

- [E-Reimbursement resources](https://www.wisconsin.edu/travel/reimbursement/) on UW TravelWIse Expenses are submitted in a Shared Financial System
- (SFS), powered by PeopleSoft
- All travel related expenses must be submitted by the traveler within 90 days after the trip completion date • If expense report is returned for any reason, it must be
- resubmitted within 90 days
- First/Last Day of Trip is 75% of the daily allowance
- Provided meals are deducted from the per diem
- [Receipt Requirements](https://www.wisconsin.edu/travel/reimbursement/receipt-requirements/)

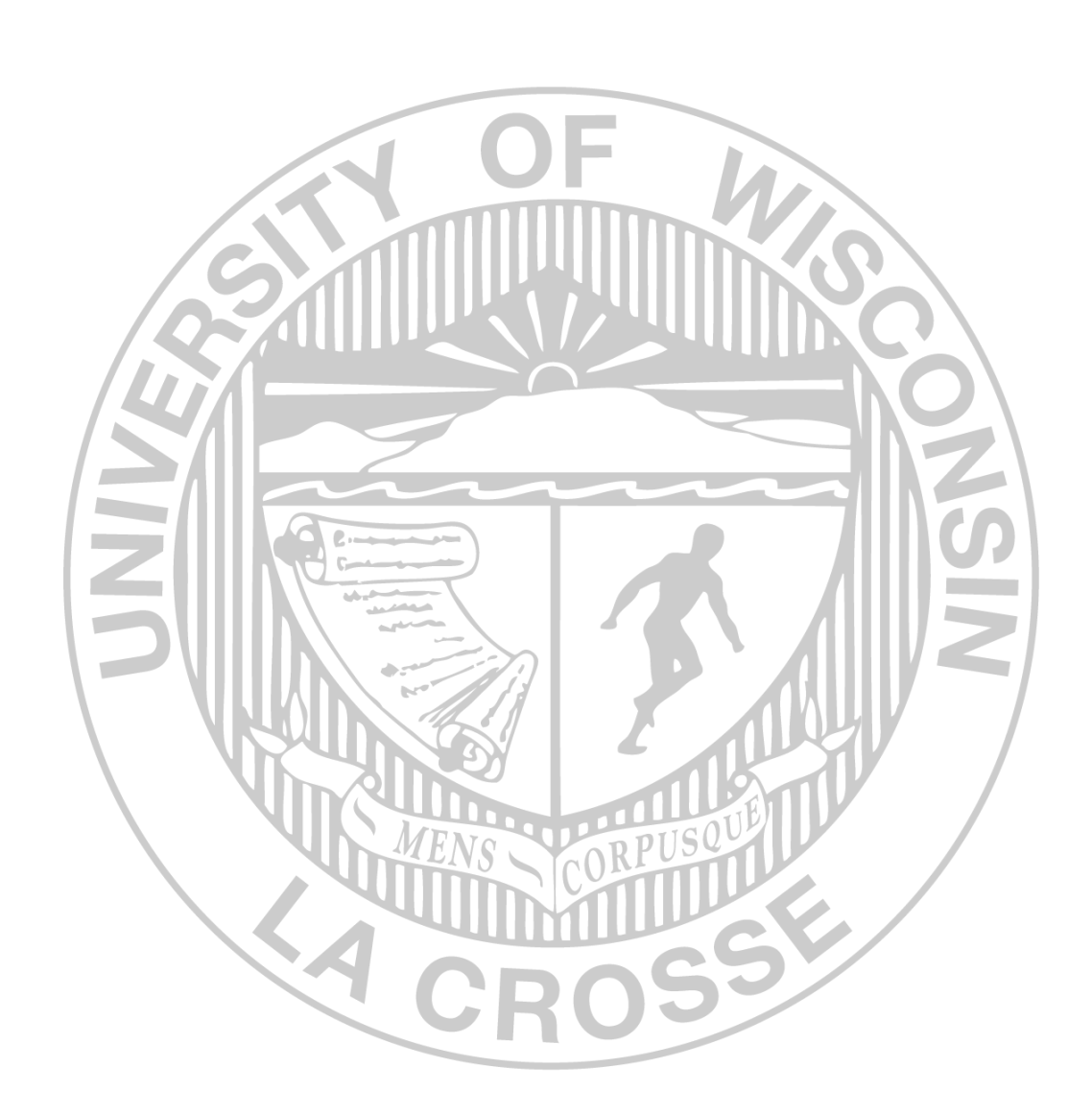

# UNIVERSITY OF WISCONSIN LA CROSSE UNA

### **E-Reimbursement**

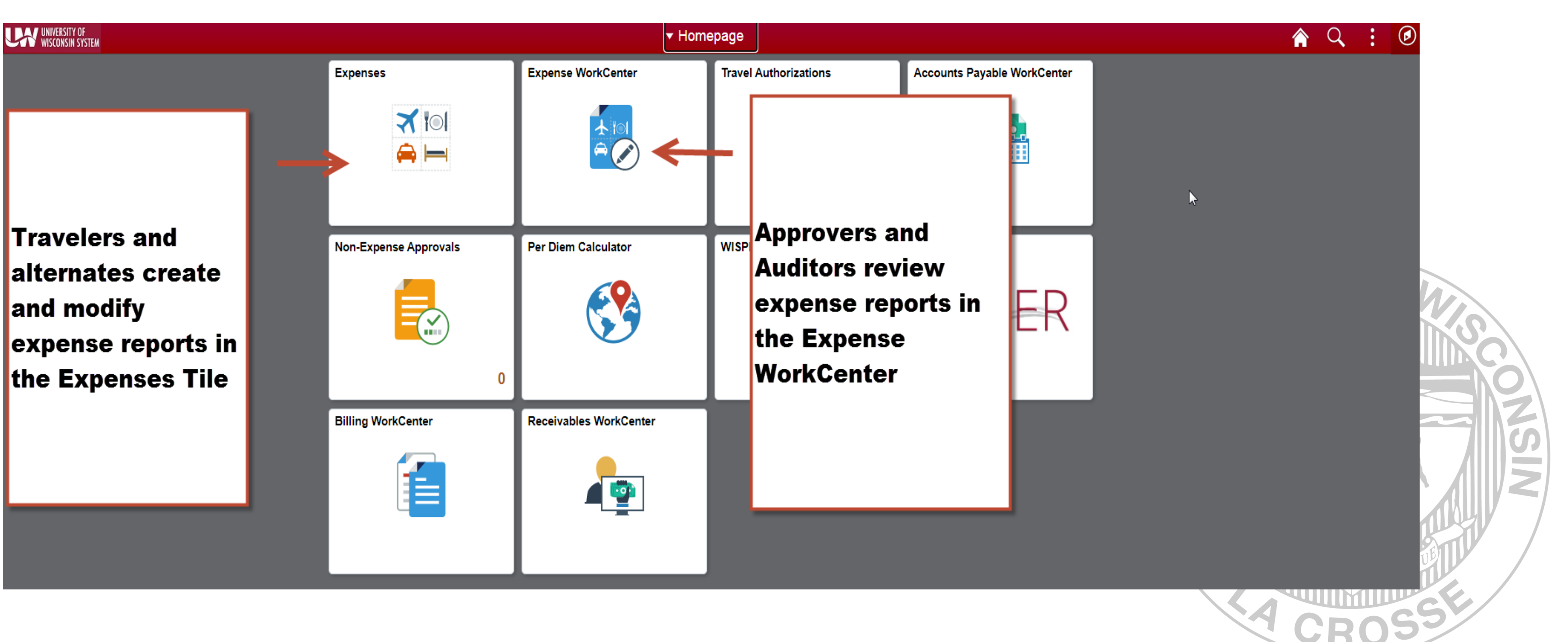

# UNIVERSITY OF WISCONSIN WAS

### **Creating Expense Reports**

Walkthrough (this links back to UW Madison but it is a GREAT resource): [How to Create, Modify and Resubmit an Expense Reimbursement in e-](https://businessservices.wisc.edu/travel-reimbursement/getting-reimbursed/how-to-create-modify-and-resubmit-an-expense-reimbursement-in-e-reimbursement/)Reimbursement – [Division of Business Services](https://businessservices.wisc.edu/travel-reimbursement/getting-reimbursed/how-to-create-modify-and-resubmit-an-expense-reimbursement-in-e-reimbursement/) – UW–Madison (wisc.edu)

Video tutorial and other reference documents: [Reimbursement | Travel \(wisconsin.edu\)](https://www.wisconsin.edu/travel/reimbursement/)

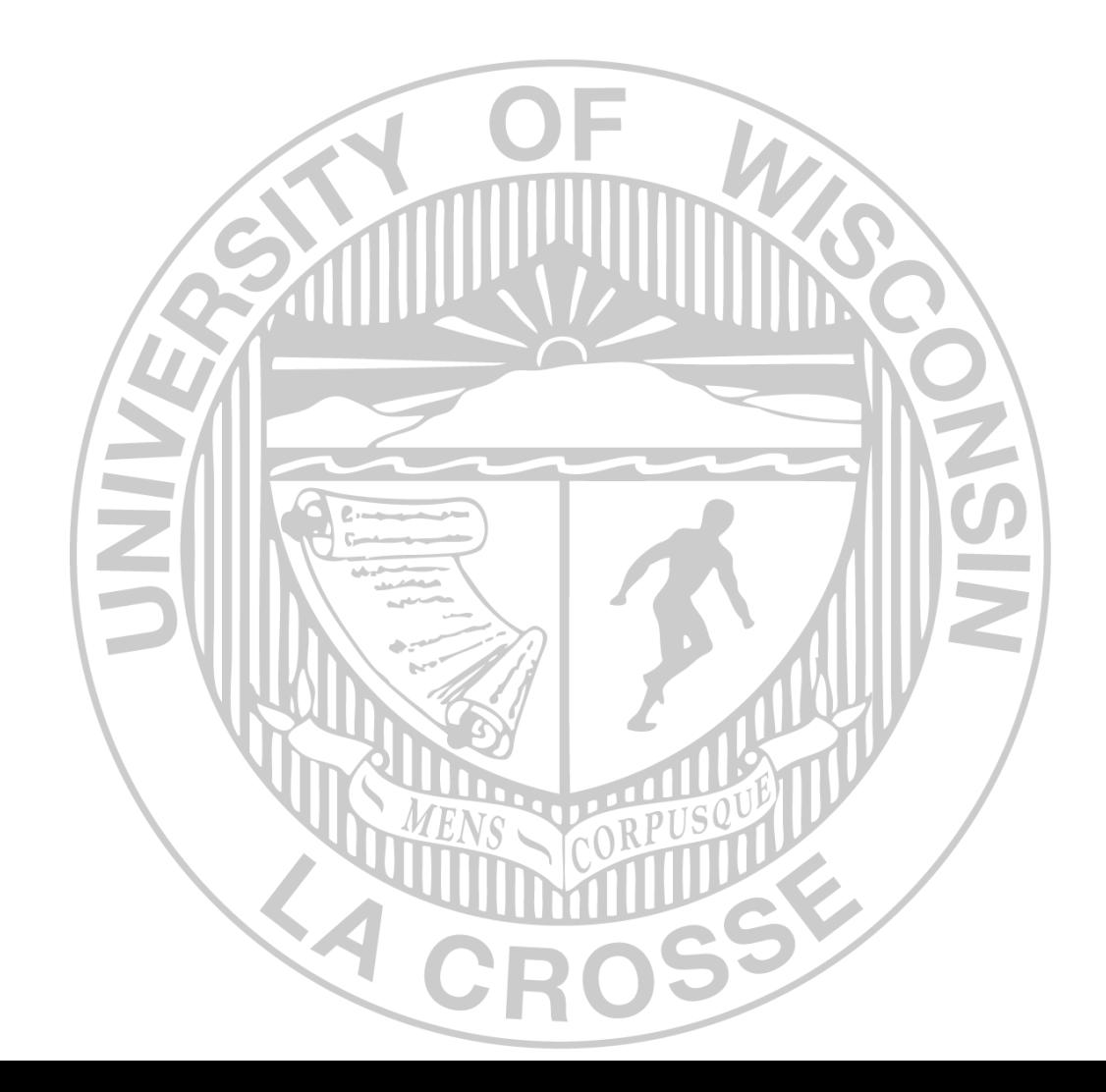

# UNIVERSITY OF WISCONSIN WAVES

## **General (Header) Information**

- **Business Purpose:** choose the best one that fits (Relocation must be correct)
- **Default Location** = primary destination
- **Reference:** where the destination is in relation to traveler's headquarter city
- Dates: do not include personal days
- **Attachments:** all required receipts must be attached **Accounting Defaults:** funding applied to entire report **Justification:** traveler must enter at least one note explaining trip; additional notes can be added by traveler/alternate/approver/auditor.

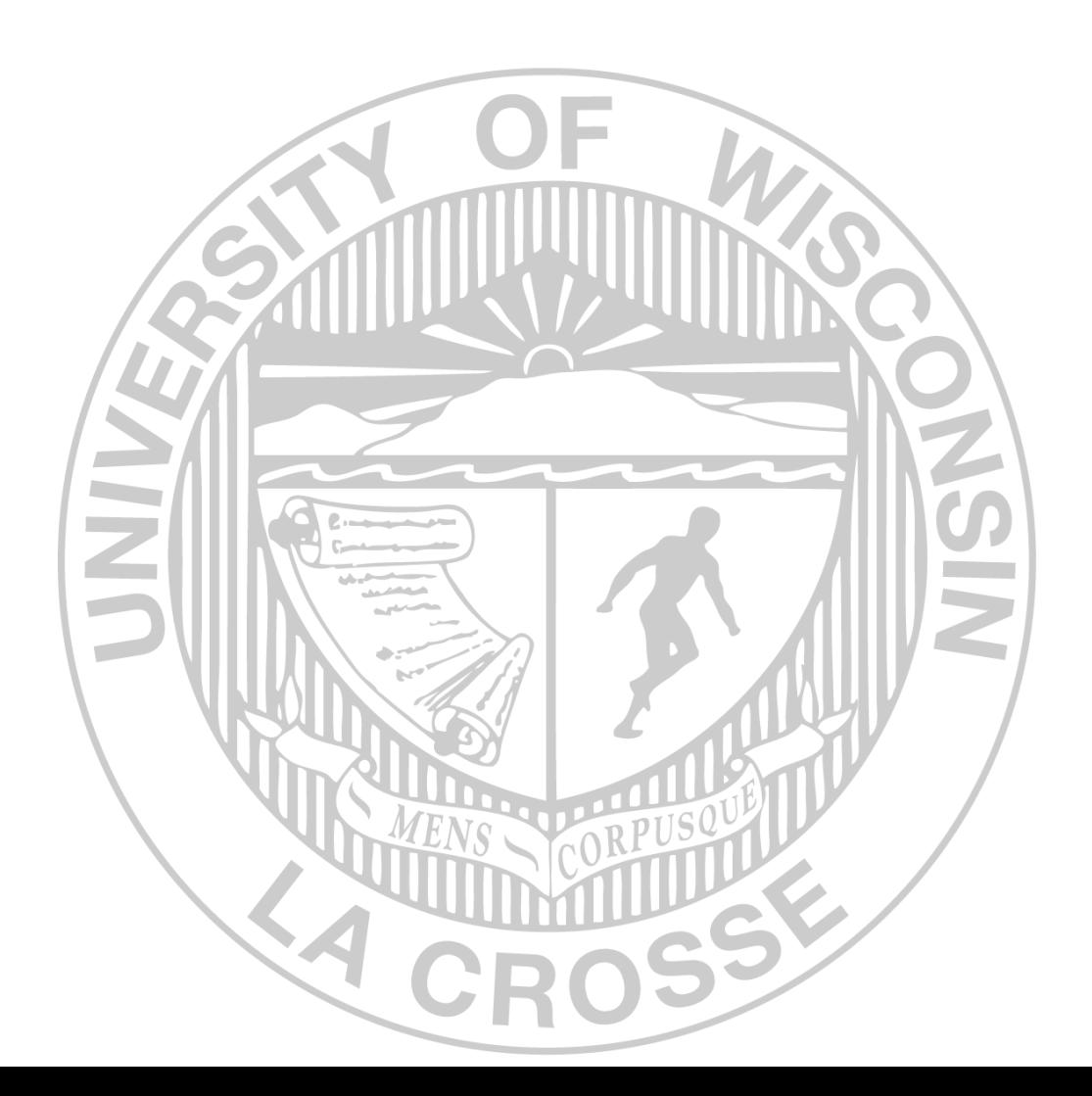

### **Expense Entry**

**Date:** as shown on receipt

**Expense Type:** see "help" link for additional information

**Description:** required for some expense types

**Reimbursement Method:** see next slide.

**Additional Information:** varies based on expense type

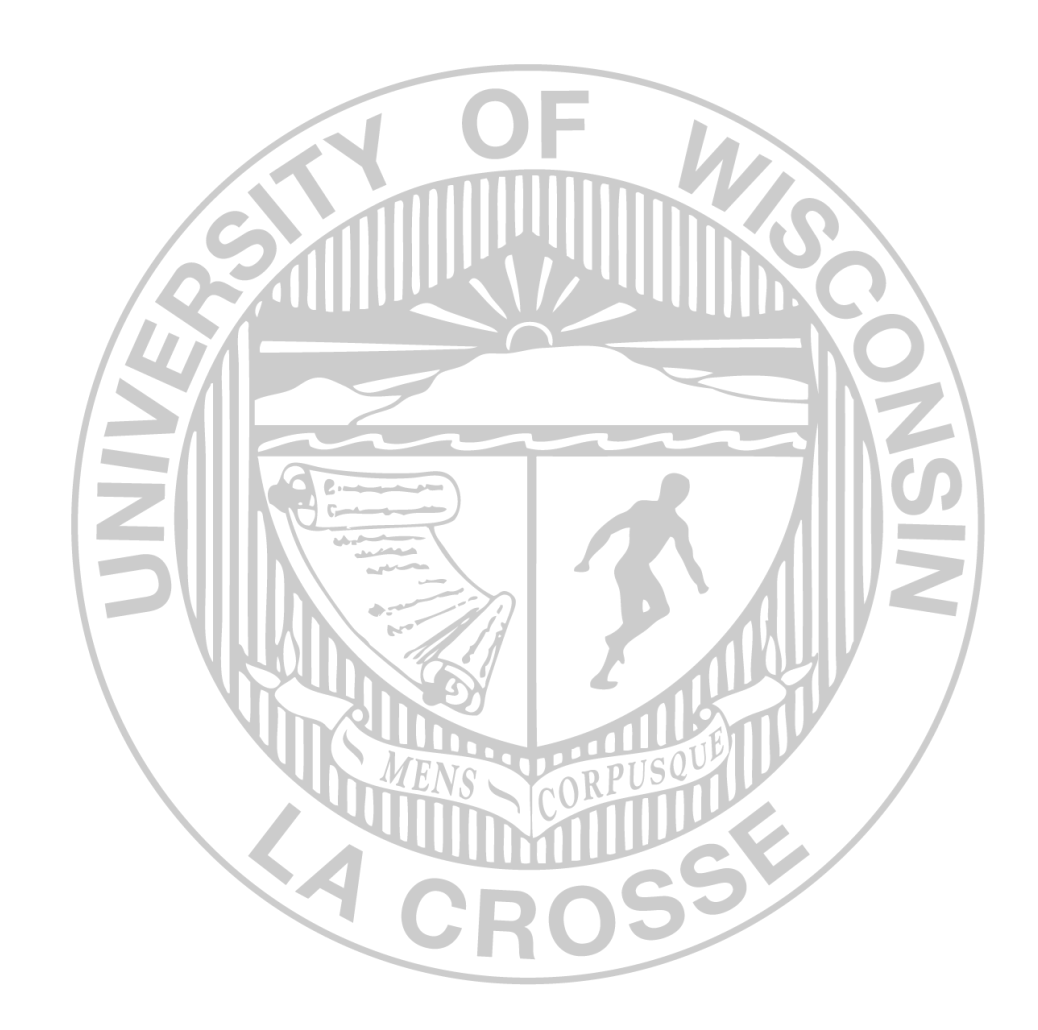

# UNIVERSITY OF WISCONSIN

### **Payment Types**

#### Payment Types:

**Personal Funds** – out of pocket expenses which will be reimbursed.

#### **Prepaid Purchasing Card**

Required to create an expense line item for P-Card purchases

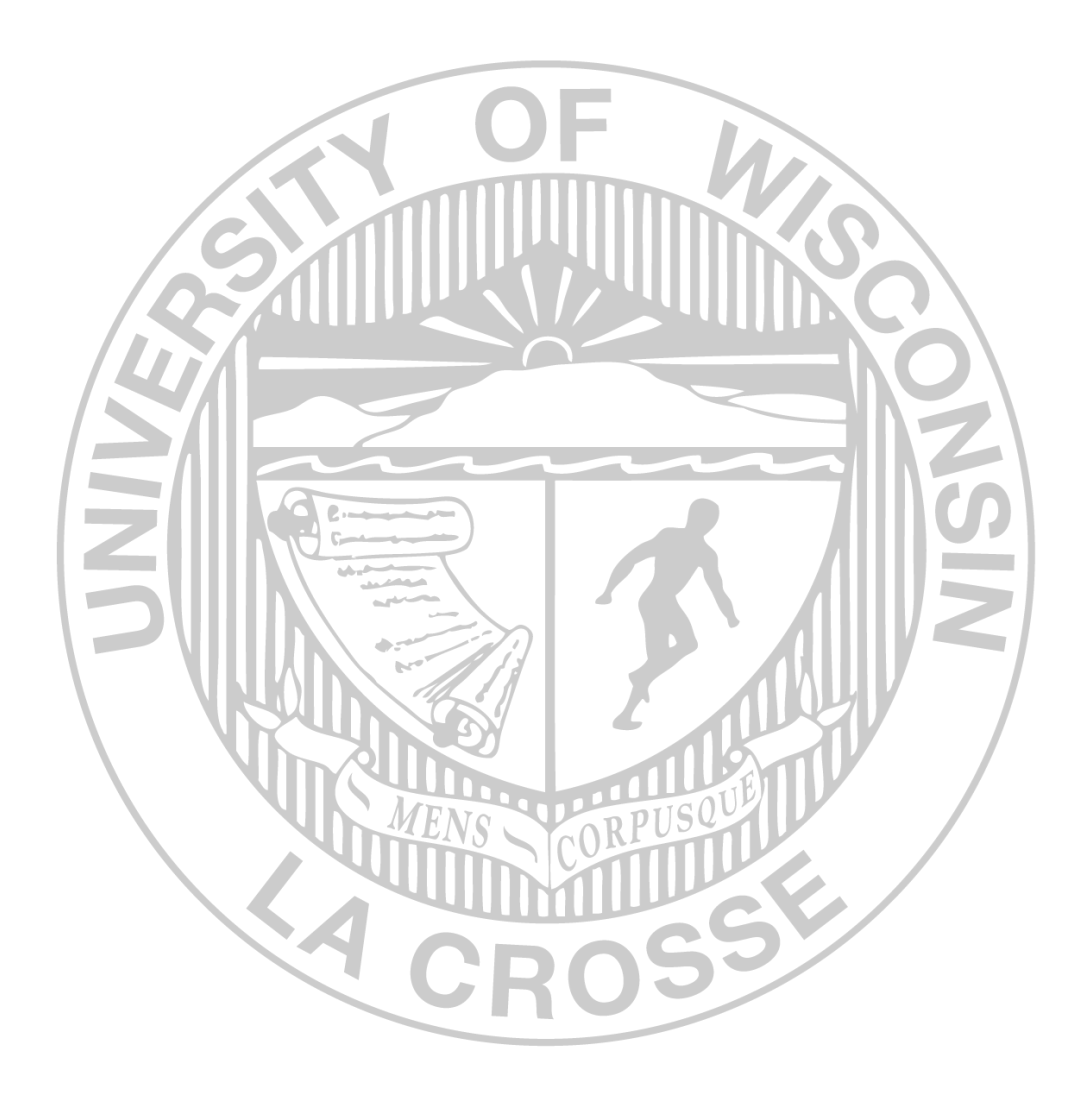

# UNIVERSITY OF WISCONSIN<br>LA CROSSE UNIC

### **Travel Reductions**

- Common reasons to do travel reductions
	- $\checkmark$  Reduce to actual cost of meals rather than per diem
	- $\checkmark$  Grant or approval for only a specific amount of airfare. Traveler covers any overage.
	- $\checkmark$  Traveler to cover amount over hotel max rate
	- ✓ Reduce mileage reimbursement

 $C$ anaal

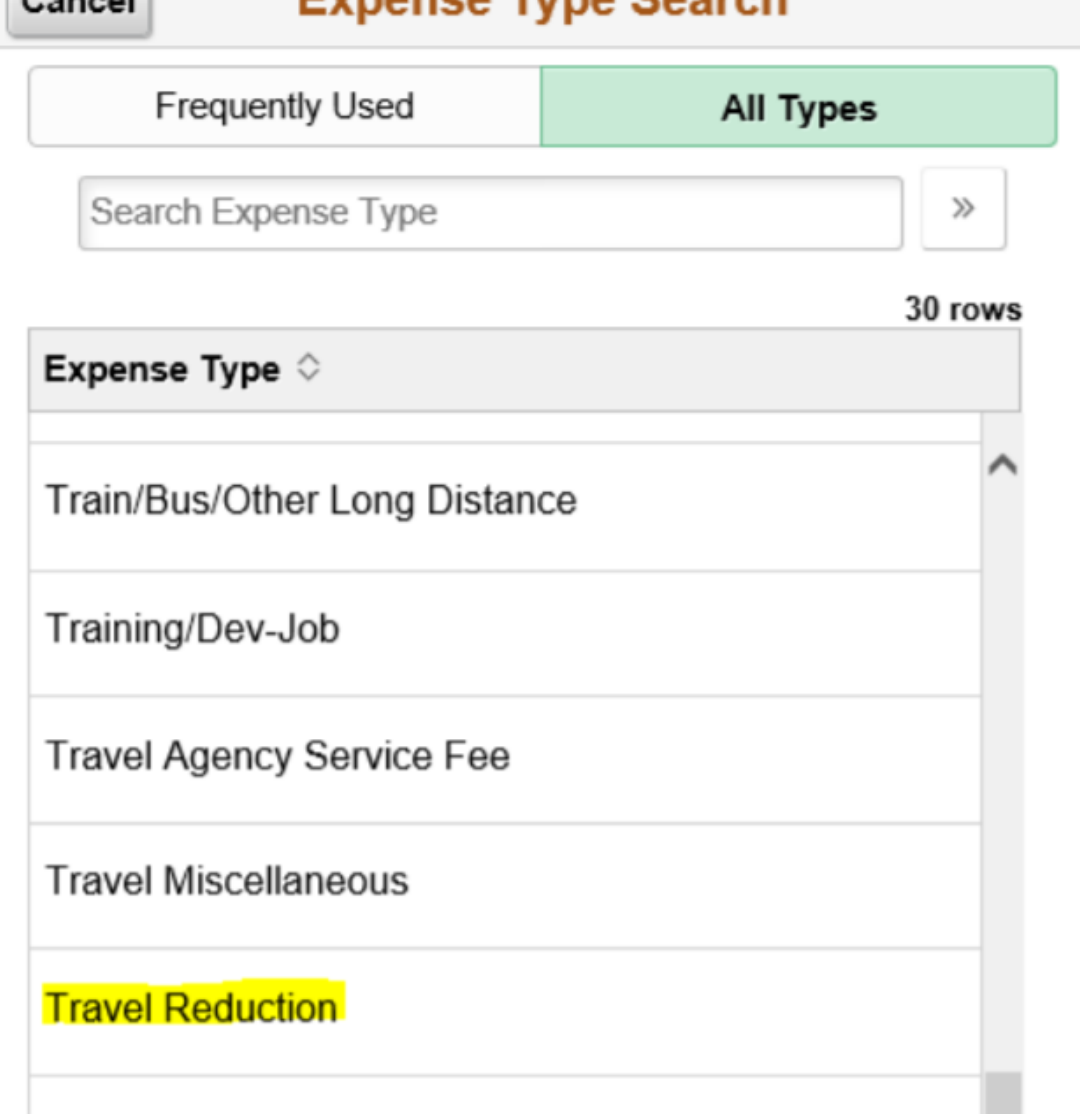

Evnance Tyne Coarch

# UNIVERSITY OF WISCONSIN UNIVERSITY OF WISCONSIN

## **Travel Reductions**

- The screen/image shown below will be displayed when a negative amount is entered for an expense line. The message is to notify and confirm that the traveler acknowledges that their reimbursement will be reduced. Cancel
- Travel Reduction [help](https://www.wisconsin.edu/sfs/download/sfs_9.2_upgrade/9.2_docs_and_training/ex_-_expenses/ex-traveler/How-to-Reduce-or-Limit-an-Expense-Reimbursement-to-a-Fixed-Budget-Amount.pdf) document

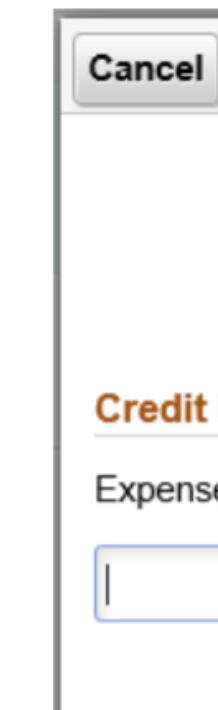

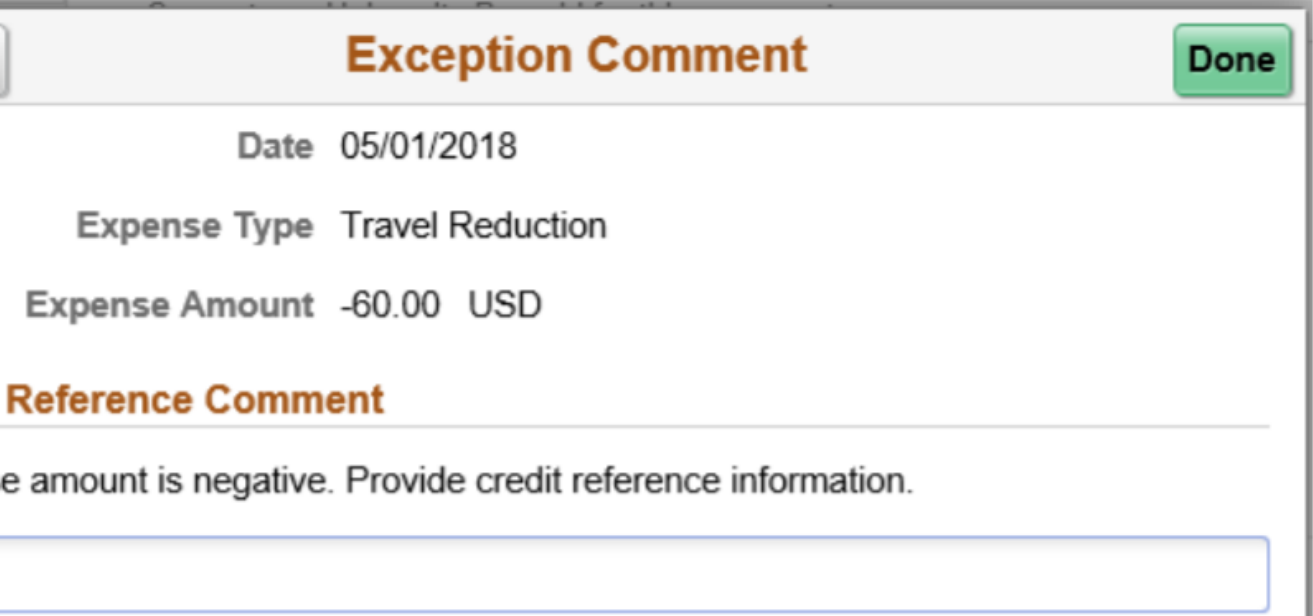

#### UNIVERSITY OF WISCONSIN-LA CROSSE

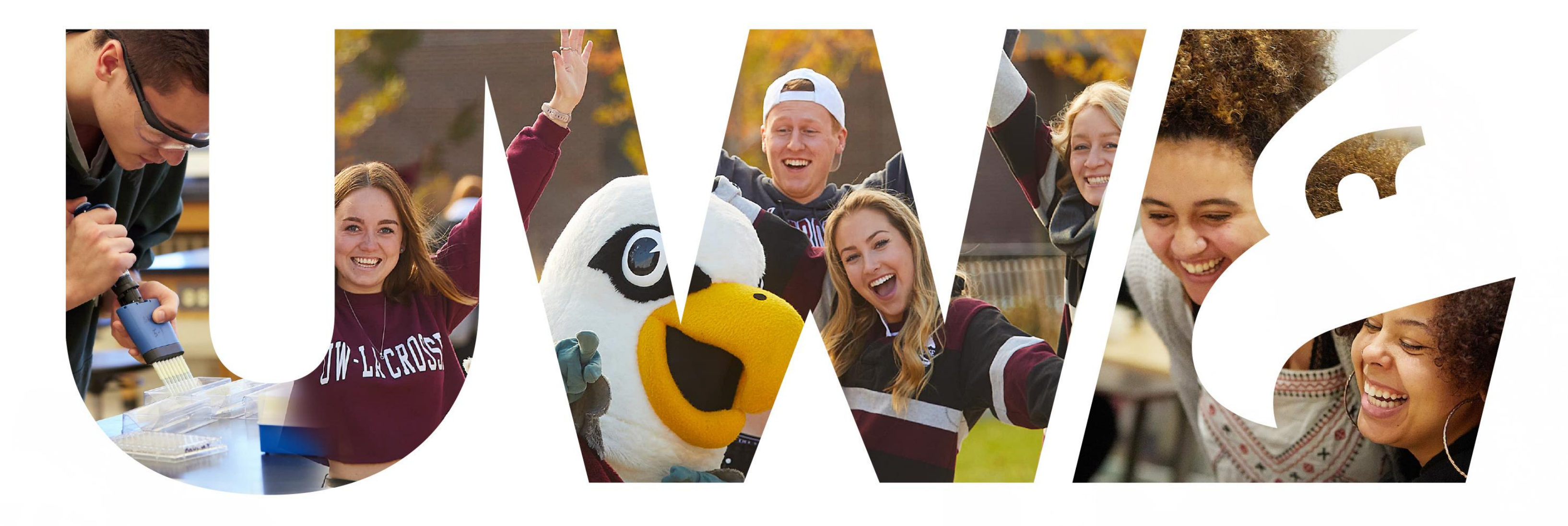